# **Hilfe**

#### **Willkommen**

Willkommen zur Online Hilfe Ihres Ortsplans.

# **Erste Schritte**

Zum Einstieg erscheint Ihnen folgendes Kartenfenster:

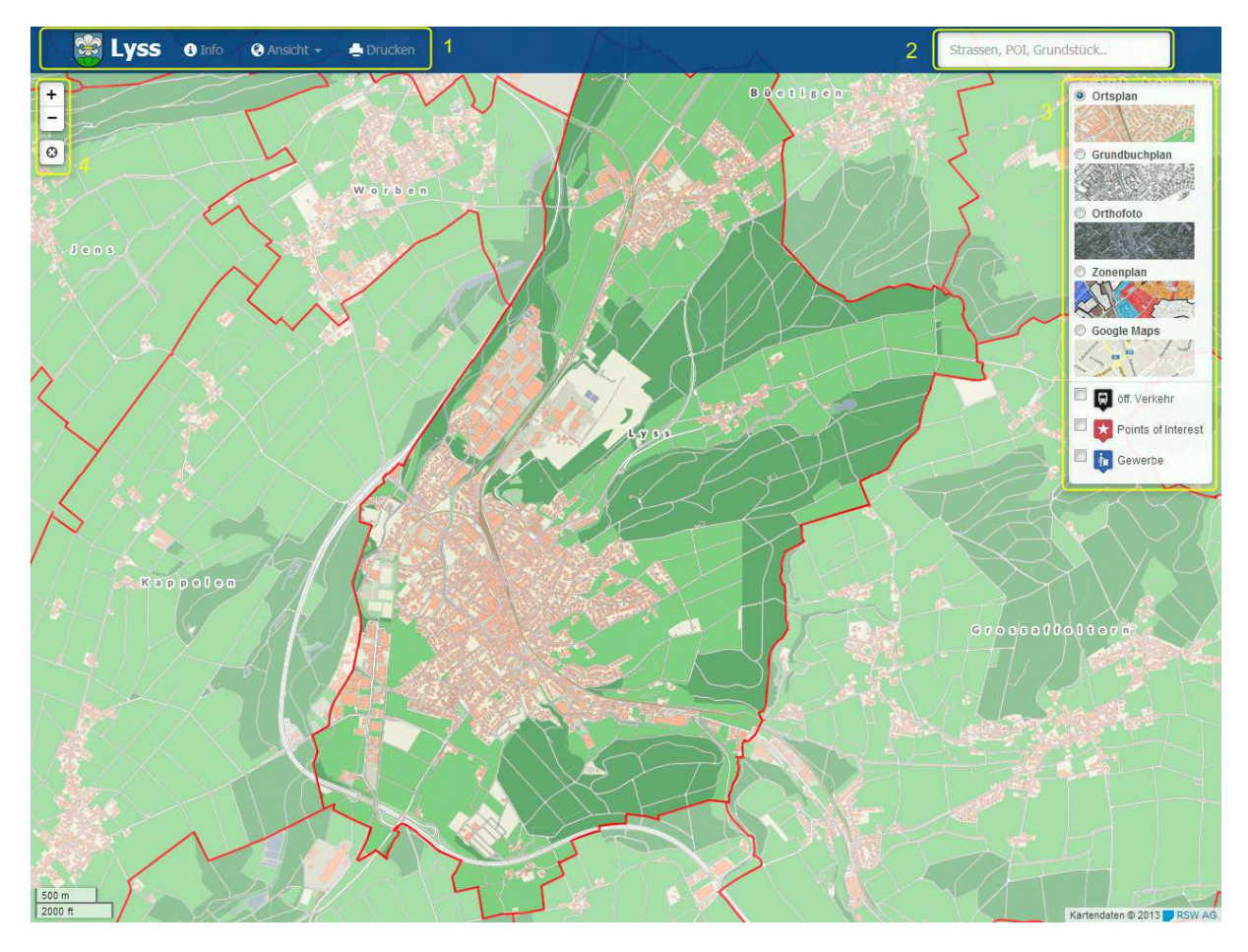

- 1. **Navigationsleiste** mit den einzelnen Menüpunkten:
	- Info: Legende und Informationen zum Ortsplan
	- Ansicht: Schnellansichten zu bestimmten Punkten
	- Drucken: Druckfunktion
- 2. **Suche**: Die Suchfunktion steht Ihnen für folgende Themen zur Verfügung:
	- Strassennamen
	- Grundstücksnummern / Parzellennummern
	- Haltestellen des öffentlichen Verkehr
	- Points of Interest (Bahnhof, Schwimmbad, Touristeninformation, etc)
	- Gewerbebetriebe
- 3. **Themenbaum** : Die Ebenenliste zum Themen ein- bzw. ausschalten
- 4. **Vergrösern/Verkleinern** und Standortbestimmung Die Standortbestimmung ist für Mobile Endgeräte optimiert. Falls Sie sich in der Gemeinde befinden kann die Standortbestimmung zum ermitteln der aktuellen Position genutzt werden. Vorsicht: Diese Funktion muss bei den meisten Browsern zusätzlich freigegen werden. Es erscheint daher eine Warnmeldung.

### **Mobile Nutzung:**

Der Ortsplan lässt sich auch Mobil auf Smartphones und Tablets nutzen. Sie können den vollen Funktionsumfang ausschliesslich des Druckes nutzen:

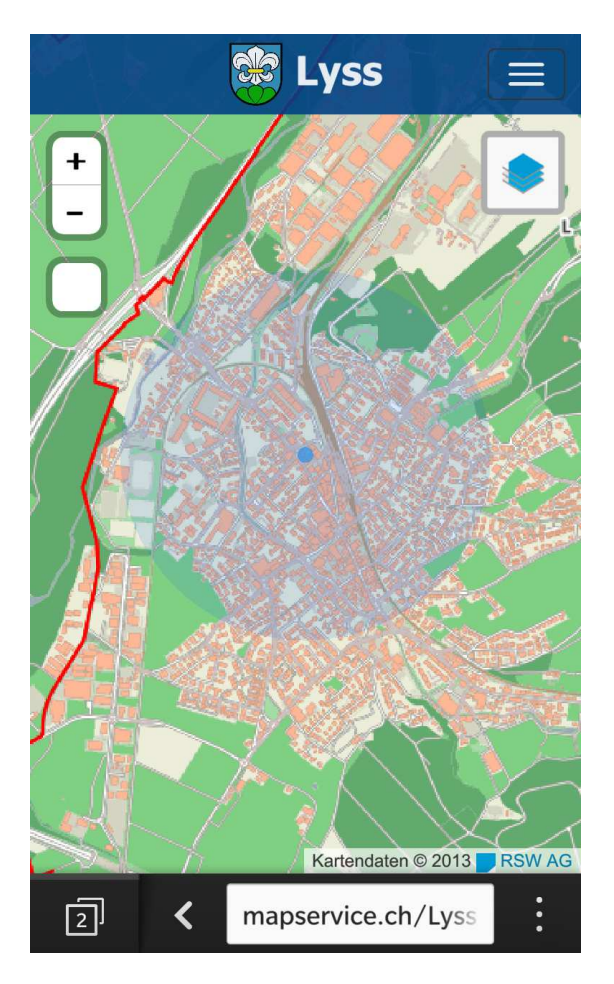

## **Kontakt:**

#### **RSW AG**  Vermessung | Geoinformatik | Bauingenieure Rosenweg 35 3250 Lyss

Tel. 032 387 79 30 Fax. 032 387 79 39